**THEORMATIONS GENERALES** 

Les sous-marins sont considérés comme les "navires fer de lance" du moment. Toute grande puissance maritime investit dans une technologie sophistiquée afin de rendre ces armes potentielles plus difficiles a détecter et plus redoutables.

The Hunt for Red October.

Le sonar est l'ennemi principal du sous-marin. Tandis que les mesures passives telles que nouveaux dessins de coque et revêtement anechoide (absorbant le bruit) sont devenues courantes; les sousmarins doivent encore faire face aux éxaspérantes chasses menées par les batiments et aéronefs équipés de sonars.

Une fois localisé par les chasseurs, la charge sous marine reste l'arme traditionnelle pour attaquer un sous-marin. Cependant placer un sous-marin moderne doté d'un système d'arme sophistiqué, à portée de charge sous marine est une manoeuvre risquée pour un batiment de surface.

La plupart des navires Sovietiques de lutte anti sous marine (lutte ASM) ont un lance roquette pour augmenter la portée de leurs armes. Ceci tente de résoudre le problème de la torpille devenue trop lente et de portée trop réduite, doit être amenée sur la cible pour pouvoir faire mouche.

La marine Américaine est sur le point de mettre en service le ASW-SOW (Anti Submarine Warfare - Stand Off Weapon) utilisant un missile qui, tiré à distance de sécurité, amène la torpille qui plonge à portée de sa cible. Les sous-marins peuvent aussi tirer des torpilles sur d'autres sous-marins mais en général ces derniers ont la possibilité de fuir.

Cependant les mines et les aéronefs sont de grosses menaces pour les sous-marins. De nombreux sous-marins ont un système d'alarme à<br>la mine pour les aider à éviter les mines à capteurs de la marine Americaine.Ces dernières n'ont pas de système d'identification<br>ami/ennemi(IFF:Identification Friends and Foes) et elles lachent

automatiquement une torpille dés qu'elles sont provoquées.<br>La menace aérienne est de loin la plus mortelle et ce tant que les sous-marins auront des difficultés pour la détecter et la détruire. Une force navale en chasse peut élargir sa zone d'investigation grace aux aeronefs, tout en restant hors d'atteinte d'un sous-marin.

En général, un engagement de lutte anti sous marine comporte plusieurs étapes distinctes.

La première étape est la recherche de la proie. Pour cela le chasseur opère à vitesse operationnelle de lutte ASM. De plus, il est préférable de faire cette recherche avec des censeurs passifs aidés par des données satellite et des balises de détection posées au fond des Océans.

Dés qu'un contact a été obtenu, la phase de classification commence. La signature acoustique de la cible est comparée à la banque de données du chasseur.

Ceci permet de déterminer le type de la cible. Pour éviter de donner sa position, le chasseur doit faire cette opération avec des censeurs passifs si possible.

Le chasseur doit ensuite se mettre en position d'attaque afin d'optimiser le potentiel de ses armes. Dans le cas d'un sous-marin cela correspond environ à la moitié de la portée de ses torpilles qui est au maximun de 10 à 12 miles nautiques. Si cette attaque rate, vient ensuite une phase de poursuites et d'évitements entre les deux adversaires; jusqu'à ce que l'engagement cesse soit par un coup fatal, soit par la fuite d'un des adversaires.

Durant le combat, la torpille acoustique représente un danger. Un leurre, peut alors être remorqué dans le sillage à environ 400 yards afin de simuler un bruit d'hélice; trompant ainsi la torpille.

Si une menace sous marine est repérée, elle doit être completement investiguée. Tandis que le gros de la force s'éloigne les

batiments de lutte ASM et leurs aeronefs tentent de reprendre le contact. Des tactiques telles que courses rapides et bruyantes suivies d'affuts silencieux sont souvent utilisées par les commandants de sous-marins.

En résumé, le commandant d'un sous-marin nucléaire, controle une des armes les plus puissantes connues de l'homme \_\_ difficile à détecter; prompt à frapper

Les décisions rapides sont à l'ordre du jour, mais une faute de jugement peut couter trés cher...

#### 

#### INFORMATIONS POUR LE COMMUNANT

En tant que commandant de sous-marin le plus ancien, vous devez tester le nec-plus-ultra de la technologie navale sovietique: un sous-marin tellement silencieux avec son nouveau et révolutionnaire système de propulsion qu'il est pratiquement indétectable.

Cependant vous avez décidé de passer à l'Ouest. Vos officiers tries sur le volet, sont tous volontaires pour risquer leur vie en se joignant à vous. Le reste de l'équipage ne sait rien de votre<br>entreprise et vous devez vous assurer qu'il en sera toujours ainsi. Avec prudence vous maquillez vos ordres de mission afin qu'ils se superposent avec votre décision.

Malheureusement, sur tout batiment Sovietique de cette importance, se trouve un officier politique du KGB d'un rang au moins égal au votre; et ce dernier ne manquerait pas de voir le maquillage des<br>ordres. C'est pourquoi vous le tuez peu aprés l'appareillage. De plus<br>vous avez alerté les autorités Sovietiques de l'énormité de votre crime en envoyant une cassette confession à votre amiral. Les Russes vont donc éssayer de vous arrêter à tout prix. De même vous ne pouvez pas compter pleinement sur les Américains qui sont loin d'être certains que vous ne jouez pas le double jeu.

La simulation commence dans les SILLONS DE REYKJANES; profondes vallées sous marines dans lesquelles il faudra passer sans se faire détecter. Dispersés dans cette zone se trouvent des navires et sous detect ... Inspected to the secure is to the marins Sovietiques, ainsi que des sous-marins d'attaque Américains.<br>De plus un filet d'écoutes sous marines s'y trouve, ayant pour seul<br>but d'éviter qu'un batiment tel qu'OCTOBR

vous devez aller de l'avant. Plus tard durant le voyage, les évenements prévoient une panne du réacteur nucléaire et de son instal-lation. Vous serez alors obligé d'utiliser les moteurs diesels electriques. L'utilisation de ce mode de propulsion demande à faire surface pour recharger les batteries, ce qui augmente les risques de detection.

C'est pourquoi si vous ne progressez pas suffisamment dés le départ vous vous promettez de gros problèmes pour la suite des évenements.

Une fois vos ordres maquillés lus à l'équipage vous devez éviter d'éveiller leur suspicion. Une mauvaise navigation peut amener l'officier responsable à poser des questions, et vous risque d'être relevé de votre commandement.

Le plan est donc simple. Vos ordres sont de tester les defenses Américaines sur la cote Est des USA.Au cours de la traversée de l'Atlantique votre officier mécanicien doit provoquer une fuite dans l'installation nucléaire qui vous obligera à évacuer l'équipage sur un navire Américain présent. Les officiers d'OCTOBRE ROUGE dans un geste héroique saborderont leur sous-marin pour éviter qu'il ne tombe aux mains des capitalistes.

En fait les Américains, ont arrangé un rendez-vous avec vous; ou il feront couler un de leurs sous-marins afin de pouvoir garder

OCTOBRE ROUGE a leur profit. Ce rendez-vous est prevu juste en dehors des eaux territoriales Americaines. Entrer dans ces eaux n'est pas une catastrophe, par contre , le fait de venir à quai dans un port des USA en deviendrait rapidement une; car dans ce cas l'URSS serait en droit de réclamer la restitution de son sous-marin.

Cette simulation vous donne la possibilité de vous mesurer contre la flotte la plus puissante du monde. MAIS ÈTES VOUS PRET A ASSUMER CETTE TACHE......

# 

#### LE JEU STRATEGTE ET TACTTOUES

Le controle du sous-marin OCTOBRE ROUGE se fait entierement par icones, ce qui permet une transmission douce des ordres. Une fois l'ordre donné par le commandant, l'officier responsable accuse réception et éxécute cet ordre; de plus il confirme l'éxécution de l'ordre dans la fenetre message.

La vitesse, le cap et l'immersion sont les trois concepts vitaux pour un commandant de sous-marin. C'est pourquoi vous les avez toujours à la vue sur le panneau à gauche de l'écran.<br>
» La zone centrale peut être utilisée à plusieurs fonction vous  $\rightarrow$ pouvez aussi bien voir la carte générale de l'Atlantique Nord que votre situation locale. Cette carte donne la derniere position approximative des différentes escadres. Cependant ces données ne sont pas entretenues et plus on avance dans le temps, plus elles deviennent fausses.

L'écran contour (contour screen) est d'un grand interrêt au début<br>du jeu alors que vous négociez une série difficile de vallées dans du jeu anois que vous inspirants "Avenue GORSHKOV" par les équipages<br>de la flotte du Nord en l'honneur de leur chef: l'amiral GORSHKOV.<br>Cet endroit est le point de départ de tous les sous-marins lance missiles Sovietiques. On y trouve aussi des sous-marins d'attaque

tant Americains que Russes, parés à toute éventualité. Cet écran vous permet de prévoir vos routes en toute sécurité. Le balayage sonar peut être superposé à cet écran vous donnant l'identification des navires se trouvant dans votre voisinage.

Vous pouvez également utiliser cette partie d'écran pour observer les vues de périscope et avoir ainsi plus de détails sur les bateaux présents. Le périscope d'attaque peut caler les données de tir afin d'augmenter vos chances de succés. La grande force du sous-marin est<br>la surprise. Votre habileté à attaquer sans préavis et à disparaitre silencieusement dans les profondeurs est la clé de votre survie.

Le seul avantage d'OCTOBRE ROUGE sur ses contemporains amis et<br>ennemis est son système de propulsion nommé CHENILLE qui facilite un mouvement silencieux vous rendant pratiquement indétectable.<br>Cependant pour utiliser ce système il vous faudra réduire votre vitesse aux environs de: "AVANT DEUX TIERS". Plus vous mettrez de temps pour rejoindre votre rendez vous plus vous augmentez les<br>risques de vous faire détecter par la flotte Sovietique Evitez donc tout délai inutile.

Pour réussir votre mission vous devez livrer OCTOBRE ROUGE aux Américains, dans un état parfait. Toute faute signifie une mort certaine.

#### **Hauigation**

Pendant la première partie du jeu vous devez naviguer dans les<br>Sillons de Reykjanes, l'un des endroits les plus dangereux du monde pour la navigation sous-marine. Grâce à vos appareils dont l'indicateur de profil(cross section window) vous pourrez choisir la route la plus sure de la zone.

Les routes principales de cette zone sont bien connues des

commandants de sous-marin. Les Russes, les Americains et les Pays de l'OTAN sont déja en place; à vous de les éviter en passant au milieu d'énormes obstacles rocheux, et en limitant l'emploi de votre sonar. Vous risquez donc d'endommager OCTOBRE ROUGE en talonnant le rocher.

Il y a aussi le danger des mines. Les mines à capteurs posées par les Americains ne reconnaissent personne et sont capables de tirer<br>une torpille acoustique.D'autres types de mines peuvent également se trouver là L'officier chargé des moyens hydrophoniques peut vous tenir au courant de la présence de ces dangers.

Lorsque vous entrez dans le domaine de détection d'un navire,<br>votre système CHENILLE diminue le risque d'etre détecté.Cependant si vous utilisez à ce moment là tout autre système actif (tel que sonar, ... ) vous annulez votre avantage acquis.

Pour éviter toute detection il faudra diminuer la vitesse, le niveau sonore et jouer avec l'immersion en fonction des conditions locales. En utilisant toutes les possibilités d'OCTOBRE ROUGE et la nature du fond vous avez de grandes chances d'échapper à vos poursuivants.

#### Subissant une attaque

Il est possible qu'un sous-marin vous prenne en chasse sans<br>que vous le sachiez .Il est donc vital de vérifier de façon régulière que personne ne se trouve dans votre sillage. La manoeu-<br>vre dite "l'Ivan Fou" et qui consiste à faire un brusque virage<br>de 360 degrés est i'un emploi courant. Il en résulte pour tout sous-marin suiveur de devoir agir rapidement, silencieusement et de changer de route s'il ne veut pas être découvert.

Si OCTOBRE ROUGE est attaqué il peut réagir de diverses façons: La plus simple est de gagner la torpille de vitesse. En effet les torpilles modernes ne sont pas aussi rapides qu'un sous-marin à<br>pleine puissance Mais le niveau de bruit créé par cette méthode laisse présager une longue partie du chat et la souris.

La deuxieme possibilité est de remorquer un leurre electronique à environ 400 yard sur l'arriere. Ce dernier simule le bruit d'une helice qui trompe la torpille acoustique sur la position de sa cible.

La troisième methode, de loin la plus osée consiste à faire face a la torpille. Afin de se prémunir contre l'explosion de celle ci<br>vous devez être à son contact dans sa zone de sureté. Cette zone est<br>la distance minimale (environ 1000 mêtres) qu'une torpille doit<br>parcourir avant que son permet au sous-marin tireur de se protéger de sa propre torpille. Une telle interception réussie ne provoque qu'un choc avec la torpille.

## Prounquant l'attaque

Les capacités défensives d'OCTOBRE ROUGE se limitent à quatre tubes lance-torpille. Considéré comme un lanceur de missiles nucléaires, les torpilles sont sa seule arme contre un poursuivant<br>quelqu'il soit. Une fois l'ennemi identifié vous devez le mettre à portée de tir. C'est à dire le tenir au maximun à 10 ou 12 miles

nautiques (la meilleure distance etant la moitié de cette portée).<br>Bien que les torpilles puissent être tirées sur des azimuts<br>sonar grace au calculteur de tir; il faut savoir que beaucoup d'attaques sont encore menées au périscope malgré les risques évident de détection.

Si le mécanisme manuel de tir torpille a été initialisé, l'azimut et le site de la cible deviennent alors des éléments importants.

## Iactique Americaine

A travers cette simulation, le seul but de la marine Americaine est de traquer OCTOBRE RQUGE et de le récupérer en aidant son commandant à passer à l'Ouest. Pour y parvenir elle devra tromper

la flotte Sovietique tout en poursuivant votre sous-marin avec leurs sous-marins d'attaque.

Les Américains éssayeront donc d'établir le contact en surface au point de rendez vous. De plus ils feront sauter un de leurs sous-marins afin de permettre le changement d'identité d'OCTOBRE ROUGE.

#### **Tactique Souletique**

La manoeuvre Sovietique consiste à vous arrêter à tout prix. Tous les sous-marins lanceurs d'engins Soviétiques sont rentrés dans leur base afin de ne pas inquiéter les Americains qui verront trois escadres Russes se deployer en Atlantique.

Chacune de ces flottes s'organise pour mener leur recherche conjoin-<br>tement tout d'abord dans la zone de départ puis sur tout l'Océan.

L'aeronavale Soviétique participe à ces recherches. Dés le départ<br>du jeu les sous-marins d'attaque Soviétiques vont prendre position aux entrées des ports tant militaires que commerciaux de la cote<br>Est des USA;afin d'éviter l'entrée d'OCTOBRE ROUGE dans l'un d'eux.

Tous les chalutiers "espions" dotés de systèmes de détection<br>sophistiqués participent à la chasse.Toute information venant de l'un d'eux représente un réel danger pour OCTOBRE ROUGE et son équipage.

Les tactiques Russes varient avec chaque jeu. Vous pouvez vous attendre à des réactions surprenantes de la part de la flotte Sovietique.

Si votre desertion réussit de nombreux officiers Soviétiques vont connaitre la disgrace en perdant leur travail et même leur vie. Aussi vont-ils prendre tous les risques pour réussir leur mission.

Plus le jeu avance, et plus les chances de réussite des Soviétiques augmentent. Cependant il est bien connu que leurs moyens de communication sont peu discrets et peuvent donner des indications précieuses quant à leurs mouvements.<br>L'emploi prudent de l'ESM (Electronic Surveillance Measure) peut

donner ces précieuses indications.

## COMMANDES MANUELLES

OCTOBRE ROUGE est le tout dernier sous-marin nucléaire lanceur d'engins Soviétique. Armé de 26 missiles balistiques (SS-N-20) à têtes multiples (8 têtes de 500 kilotonnes par missile), il est capable de détruire 200 villes. Il est également le seul à être équipé du système de propulsion nommé CHENILLE.

Dans cette simulation vous êtes le Capitaine de Vaisseau Marko RAMIUS, commandant du sous-marin OCTOBRE ROUGE. Votre mission: conduire OCTOBRE ROUGE vers la cote Est des USA\_afin de passer

à 1 Ouest

### La desertino

Votre intention de passer à l'Ouest a fait l'objet d'une préparation de plusieurs mois. Le jeu commence alors que le sous-marin negocie les SILLONS DE REYKJANES au large des cotes d'Islande.

C'est dans cette zone que passe la route privilegiée des sousmarins Sovietiques de la Flotte du Nord pour rejoindre l'Atlantique et patrouiller le long des côtes Americaines.

Naviguer dans cette zone demande une grande habileté. De plus les USA et l'OTAN ont concentré ici leur filet d'écoute sous marine.

Votre objectif est de penêtrer dans l'Atlantique, pour vous rendre au point de rendez vous avec les Américains, loin de la flotte Sovietique; et négocier le transfert de votre équipage. Ceci permettant aux Americains de monter un subterfuge laissant croire à la perte du sous-marin OCTOBRE ROUGE afin de le récuperer secrètement.

Votre équipage n'est pas au courant de vos intentions. Il est donc important de ne pas trop dévier des ordres falsifiés qui ont été lus à vos hommes dés le départ. C'est à dire tester les défenses de la côte Est des USA et faire une visite de courtoisie à CUBA.

Gardez à l'esprit que le seul but des Soviétiques est de vous empecher de tomber entre les mains des Américains même s'il faut pour cela détruire OCTOBRE ROUGE.

## 

Instructions de chargement

AMIGA

:avec "workbench" le logiciel est en auto-run

ATARI ST : cliquer sur l'icone "HFRO. PRG". Le logiciel se charge et démarre.

AMSTRAD PC 1512 : charger MS.DOS. Taper "HFRO" <return> (IBM PC et compatibles) le logiciel est en auto-run.  $(CGA)$ 

#### 

#### Controle d'OCIOBRE ROUGE

Une fois le jeu chargé, vous pouvez voir l'écran de commande<br>principal (Fig 1). De même sur la carte apparait le pointeur de la<br>souris sous la forme du siggle de l'URSS (faucille et marteau).

En bougeant la souris sur les différentes icônes de l'écran et en cliquant sur le bouton de gauche, l'action indiquée sera alors sélectionnée.

Sur la version PC les touches "curseur" remplacent la souris. La barre "ESPACE" remplace le bouton gauche de la souris, et la touche "ESCAPE" celui de droite.

- La version PC tourne également avec:
- \* souris "AMSTRAD"
- 
- \* joystick "AMSTRAD"<br>\* joystick "IBM Games Adaptor"
- \* souris "MICROSOFT"

Structure des commandes

FIGURE 1: Ecran de commande principal

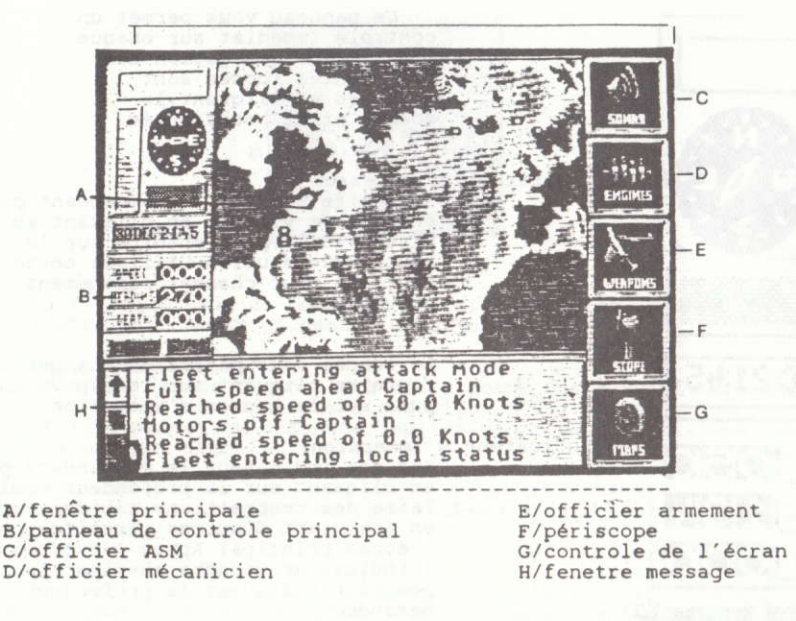

A/ Fenetre principale:

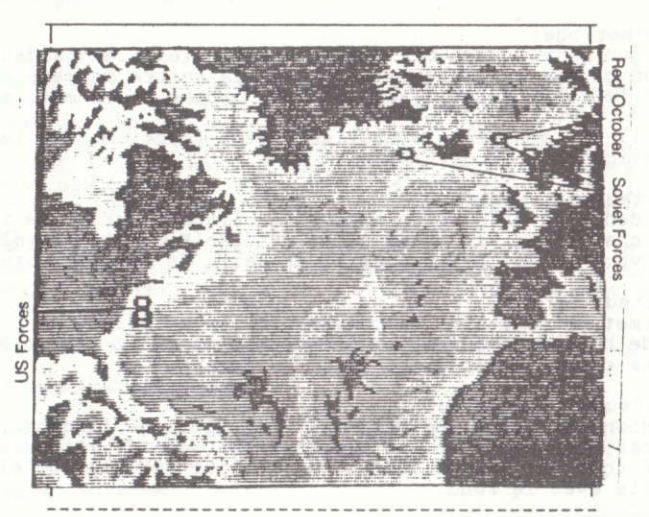

FIGURE 2: Carte de l'Atlantique

C'est une projection à grande echelle de l'Atlantique Nord. La position d'OCTOBRÉ ROUGE est indiquée par un petit sous-marin rouge. La position des principales forces Sovietiques et OTAN s'y trouve respectivement en bleu et vert. Ces positions doivent être remaniées suivant les renseignements obtenus par OCTOBRE ROUGE durant le jeu.

B/ Panneau de controle principal

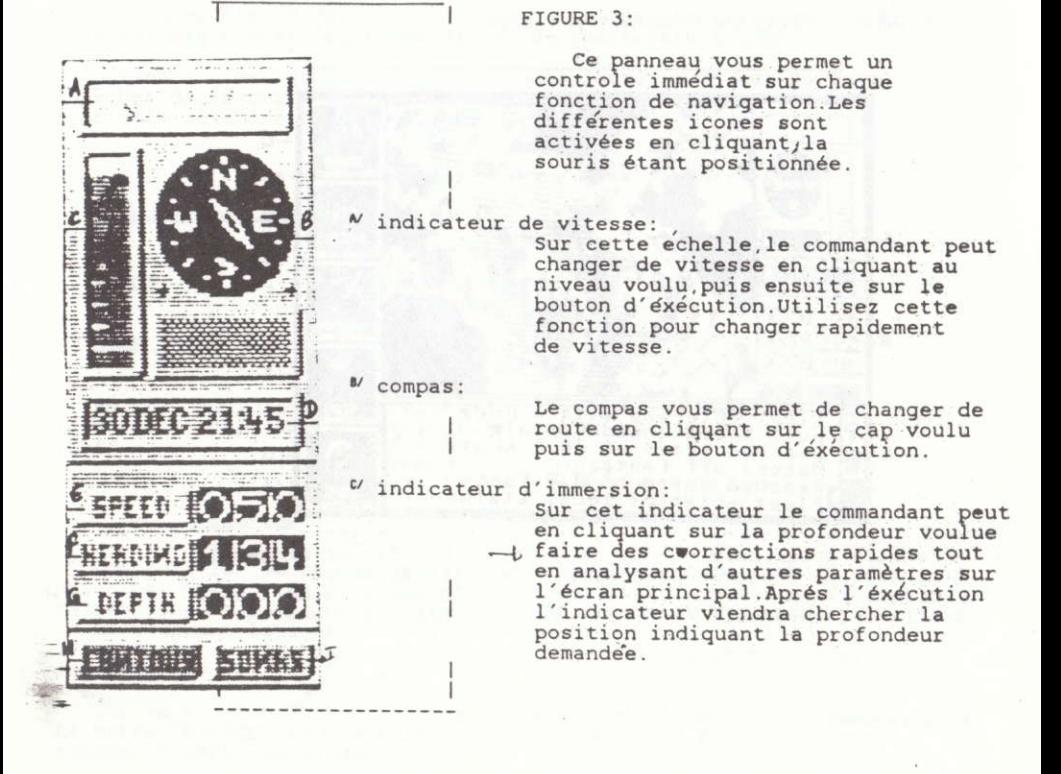

montre/horloge:

Dans le jeu il est possible d'accélérer le temps en gardant appuyé le bouton gauche sur la zone droite de la montre. De même on peut ralentir le temps en utilisant la zone gauche de la montre.

n.b : il est dangereux d'utiliser cette fonction dans les zones ou la navigation est difficile.

U répétiteur de vitesse: Il vous donne la vitesse en noeuds. En cliquant sur cette icône, vous

pourrez changer la valeur de cette vitesse(Fig 3.1). La sélection de 0 noeud vous permet de stopper et de faire un silence total.

<sup>F</sup>/ répetiteur de cap

Ceci permet de connaitre exactement le cap actuel et de l'ajuster en cas de besoin. Cependant en manoeuvre rapide il vaut mieux utiliser le compas comme il est dit dans le paragraphe "B/

" répetiteur d'immersion:

L'immersion est donnée en mêtres. Il est vital de la connaitre à tout moment, car, vous ne devez pas descendre au dela de l'immersion de sécurité (qui est de 450 mêtres), et il faut vérifier qu'elle est compatible avec le fond.

W controle d'écran carte: Ceci permet de voir la carte ou pas, suivant ce que désire le commandant.

I/ controle d'écran sonar: Ceci permet d'avoir la vue sonar.

# FIGURE 3.1: Panneau d'éxécution d'ordres

Une fois les paramêtres choisis: vitesse, cap et immersion; vous devez faire éxécuter l'ordre par vos officiers.

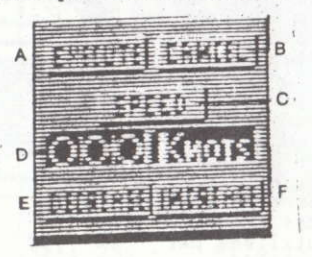

M bouton éxécution:

Il faut cliquer sur ce bouton pour faire éxécuter un ordre, et cela doit être fait avant de donner un autre ordre.

# " bouton annulation:

En cliquant dessus on annule l'ordre donné juste avant Cependant il<br>doit être utilisé avant que l'éxécution n'ait été sélectionnée. Une fois l'éxécution ordonnée, seul un contrordre (affiché et éxécuté) peut annuler l'ordre en cours.

 $C$  fonction: Cette fenêtre montre la fonction sur laquelle on est en train d'agir (vitesse, cap, immersion).

<sup>D</sup> répétiteur de fonction: Cette fenêtre donne la valeur actuelle de la fonction choisie. Cette valeur peut être changée grace aux touches augmentation/diminution.

E touche diminution: Permet de diminuer la valeur donnée en "D/

<sup>F</sup>/ touche augmentation:

Il augmente la valeur donnée en D. Combiné avec la touche diminution elle permet d'affiner cette valeur beaucoup mieux qu'en passant par le panneau de controle principal.

Aprés avoir lancé l'éxécution de l'ordre on revient au panneau principal (Fig 3) et on peut choisir une nouvelle fonction. Chaque<br>changement ordonné sera répété puis éxécuté par l'officier responsable. De même cet officier rendra compte lorsque l'ordre sera accompli.

Une fois l'ordre donné, vous pouvez vous concentrer sur d'autres problèmes. Cette structure simple et souple permet au commandant de donner de nombreux ordres et d'accomplir des manoeuvres difficiles avec un minimun d'éffort.

# 

#### Donner des nedres aux differents officiers

En cliquant sur l'icone de la FIGURE 4, vous sélectionnez l'officier ASM.

FIGURE 4 - L'affirier ASM

Cette icone appelle celles de la FIGURE 4.1

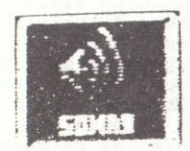

#### FIGURE 4.1:

Le sonar représente les oreilles du sous-A marin. La technologie permet aujourd'hui de reconnaitre presque à coup sur le type du navire en évolution par simple écoute du bruit produit par ce dernier.<br>Les sous-marins opèrent avec une écoute passive permanente du sonar pour avoir des données approximatives sur les<br>différentes cibles: identité, cap.... Ces données doivent cependant être vérifiées soit au visuel(périscope) soit par triangulation ou par sonar<br>actif.Mais le sonar laisse des trous de détection qui peuvent être utilisés par des sous-marins d'attaque hostiles.

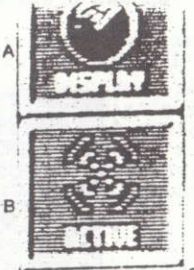

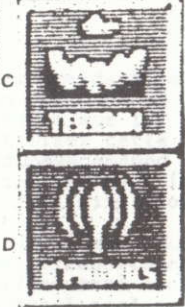

# A/ écran de contour sonar:

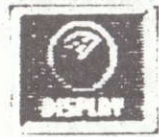

Cet écran donne la carte des fonds dans la zone actuelle du sous-marin. Le relief est donné par la couleur: le blanc représente les pics rocheux et le bleu le plus foncé<br>la plus grande profondeur. (sur la version<br>PC l'éffet est donné par des pointillés.

Plus le pointillé est sérré et sombre et plus la profondeur est grande.

FIGURE 4.2

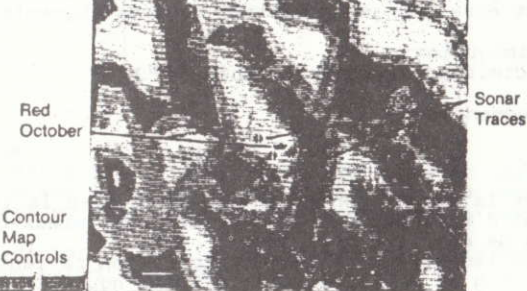

En utilisant les informations sonar et cellesde la carte superposées; il vous sera possible de passer les dangereux Sillons de Reykjanes pour atteindre la relative sécurité de l'Atlantique. Les touches de controle de la FIGURE 4.2 permettent de sélectionner carte ou sonar.

Cet écran indique tous les contacts pris aussi bien au sonar actif que passif. Chaque contact est répertorié et les données de celui ci sont inscrites dans la fenêtre de message. L'azimut donné est celui d'OCTOBRE ROUGE vers la cible; la distance étant en miles nautiques. La vitesse en noeuds et le cap du contact sont également donnés.

Ces données sont remises à jour par l'emploi du sonar en actif ou en passif. Certains commandants considèreront nécéssaire de faire une vérification visuelle. La fenêtre de message peut être utilisée comme fenêtre d'analyse hydrophonique ou comme calculateur de tir.

La sélection se fait en pointant puis en cliquant sur le symbole approprié. Lorsque la liste des contacts est trop grande on peut la lister grace aux flêches "@" de la FIGURE 4.3.

La fenêtre d'informations sonar peut etre changée en fenêtre de message en cliquant sur le symbole "de pages" se trouvant entre les deux fléches de cette même FIGURE 4.3.

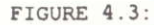

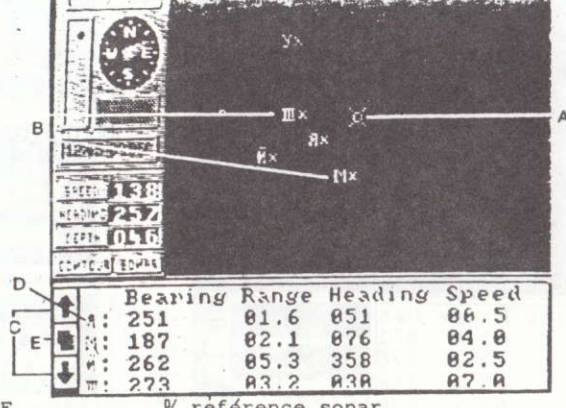

N OCTOBRE ROUGE,

reférence sonar E/ symbole de "pages"

" piste et reference sonar

flèches de "scrolling"

<sup>8</sup> sonar actif:

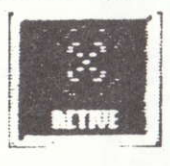

En cliquant sur cette icone on passe en émission sonar c'est à dire en actif.Une image sonar précise est donée permettant<br>d'avoir vitesse cap et identité d'une<br>cible Cependant les navires recevant une émission sonar savent, que même s'ils ne sont pas encore decouverts; il est posible qu'un sous-marin hostile se trouve dans la zone préparant peut être une attaque.

Cette utilisation du sonar actif peut également donner des indications sur le cap du sous-marin ce qui comporte des risques. Pourtant les indications données par le sonar actif sont essentielles pour mener à bien une attaque. Le jeu en vaut donc la chandelle.

" fenetre de profil:

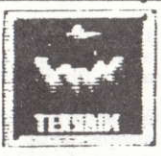

Ceci permet de voir dans la fenétre de message une analyse du fond de l'Océan (FIGURE 4.4). Cette analyse peut se faire dans l'axe du sous-marin ou à 90 degrés. De plus ces vues peuvent etre grossies<br>ou diminuées pour une analyse fine.

FIGURE 4.4

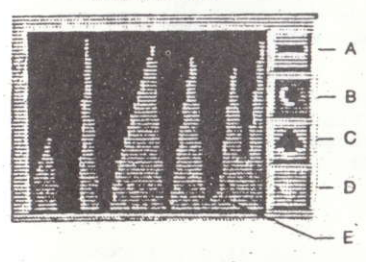

"movens hydrophoniques:

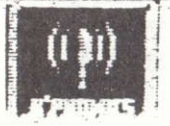

A/permet d'avoir le profil sur l'avant du sous-marin.

- B/permet d'avoir le profil travers du sous-marin.
- C/permet d'agrandir la vue.
- D/permet de diminuer la vue.
- E/representation actuelle du fond (agrandie)

Ceci permet de faire l'analyse du signal hydrophonique de la cible en le comparant à la banque de données du bord(figure 4.5) Le commandant peut ainsi avoir l'identité des navires voisins.

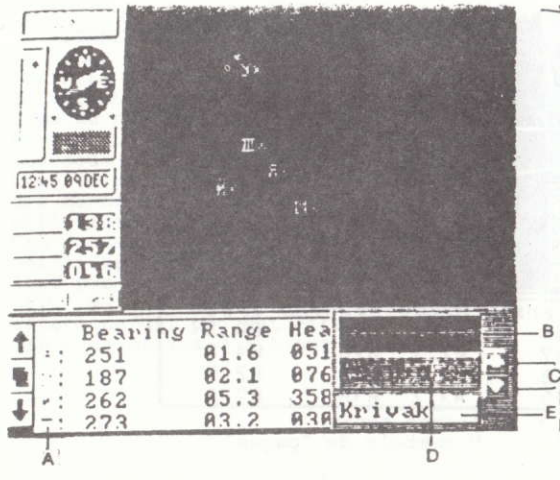

A/piste sonar

- B/signature acoustique de la cible.
- C/fleches "scrolling" banque de données.
- D/signature acoustique de la banque de données.
- E/identité du navire de la banque de données.

# L'retour aux commandes principales

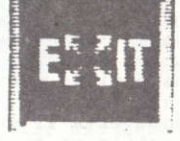

Cette icone permet de quitter l'officier ASM pour revenir aux icones de commandes principales.

CONTROLE DE LA CONDUITE

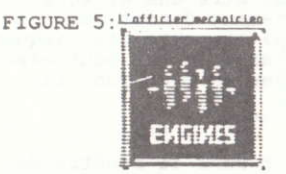

Cette icone permet de choisir le système de propulsion du sous-marin. Ce choix est important car il détermine le niveau de bruit et de cavitation.

L'avantage de la CHENILLE vient du fait qu'à la place d'hélice, on<br>utilise un genre de turbine qui aspire de l'eau à l'avant, pour la<br>refouler à l'arrière, faisant ainsi avancer le sous-marin. On elimine tous les bruits de cavitation dus aux hélices.

Une helice tournant rapidement crée une zone de déprésion juste<br>derrière ses pales. Cette dépréssion en se comblant, ramène de l'eau sur l'avant de la pale, causant bruit et vibrations; ce qui facilite la détection.

De même la propulsion nucléaire permet de gagner en vitesse par rapport aux diesels qui sont en plus trés bruyants. Cependant à partir

du dixième jour, l'installation nucléaire étant en panne, le commandant<br>devra utiliser les diesels hélice ou CHENILLE avec une vitesse plus<br>lente.Le choix du mode de propulsion appartient au commandant et tout changement sera éxécuté sur demande par la salle des machines.

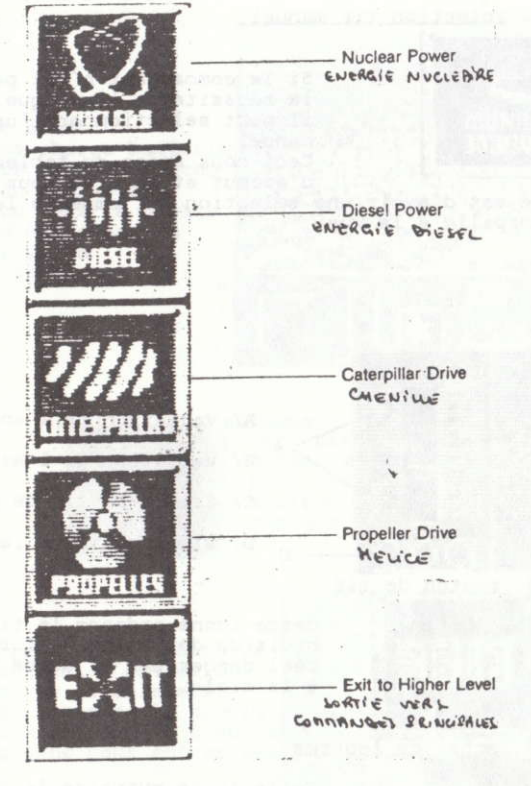

\*\*\*\*\*\*\*\*\*\*\*\*\*\*\*\*\*\*\*\*\*\*\*\*\*\*\*\*\*\*\*\*\*\*

## CONTROLE DES ARMES

OCTOBRE ROUGE ne peut tirer que des torpilles, et pour cela vous n'avez qu'à décider où et quand les tirer.

FIGURE 6: L'afficier armement

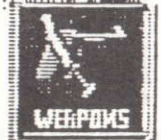

Cette icone permet d'entrer en relation avec l'officier armement pour controler votre seule capacité offensive: les torpilles acoustiques.

La sélection des cibles peut se faire en manuel ou par l'intermediaire de la

fenetre de message qui sert alors de calculateur de tir.

FIGURE 6.1: etat des tubes lance-torpilles.

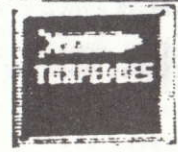

Cette icone permet de savoir combien de torpilles restent disponibles dans chacun des tubes. Pour changer de tube cliquez sur l'icone.

FIGURE 6.2: selection tir manuel.

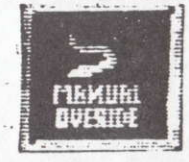

Si le commandant n'est pas certain de la réussite de l'attaque en acoustique il peut selectionner l'option de tir manuel.

Ceci nous amène au tableau de controle d'azimut et de site pour chaque torpill

La difficulté est d'avoir une sélection qui empèche la cible de prendre la torpille à la vue.

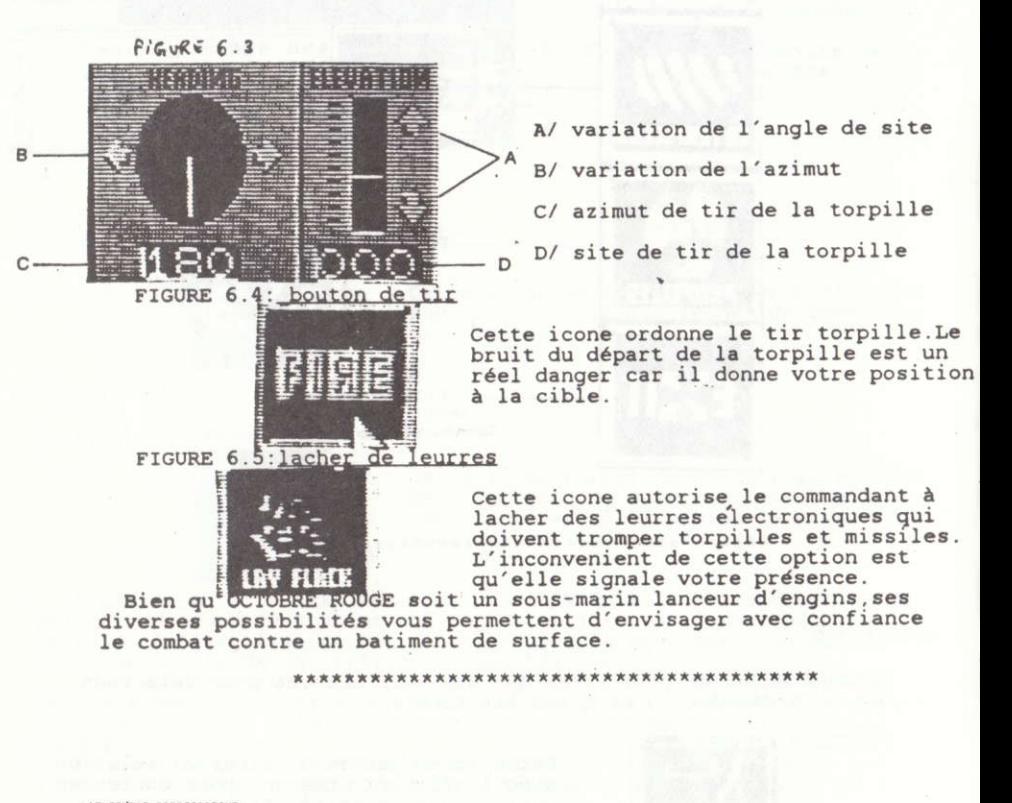

L'ENSEMBLE PERISCOPIOUE

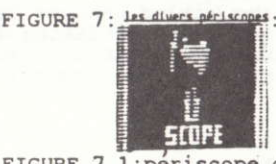

Cette icone ne peut être appelée que<br>si vous êtes à l'immersion périscopique Vous pourrez alors choisir votre type de périscope et faire votre tour d'horizon.

FIGURE 7.1: periscope de recherche

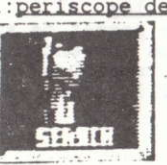

Throus permet d'avoir une vue qui vous<br>servira pour faire surface ou pour iden-<br>tifier une cible.pour faire votre tour<br>d'horizon, cliquez sur les flêches.

FIGURE 7.2.

A/ activité sonar B/ niveau de charge batterie C/ périscope vers la gauche<br>D/ azimut du périscope E/ périscope vers la droite<br>F/ niveau d'air comprimé G/ activité E.S.M<br>H/ vue périscopique

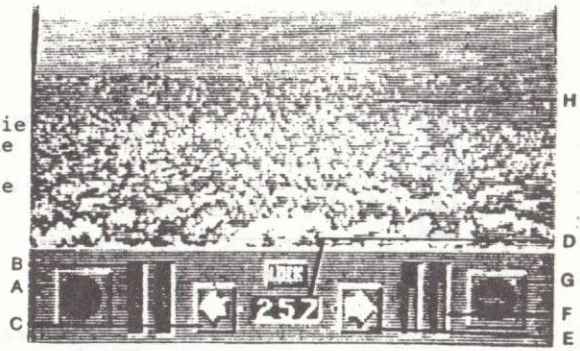

FIGURE 7.3: périscope d'attaque

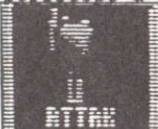

Ceci permet au commandant de prendre des éléments à partir du panneau de controle<br>pour les utiliser directement dans le système de controle de tir, et espèrer quelque succés dans l'attaque.

FIGURE 7.4:

Ce panneau possède un bouton de calage permettant d'entrer des<br>données dans le calculateur. Mettre le pointeur de la souris sur le bouton et cliquez avec la touche de gauche pour entrer les données.

A/ viseur d'attaque B/ bouton de calage

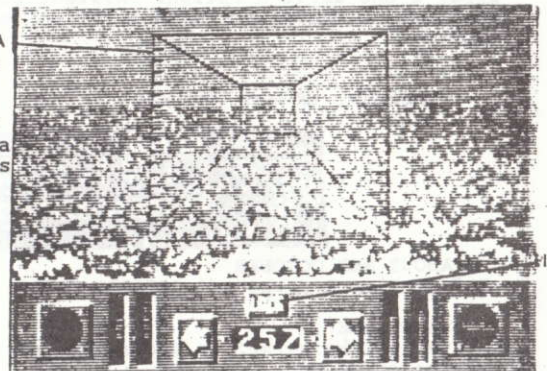

FIGURE 7.5: périscope de vision nocturne

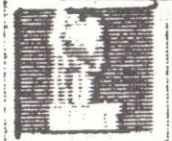

Il utilise la toute dernière technologie de la visée à intensification de lumière afin de vous permettre d'avoir des références visuelles.

FIGURE 7.6: mesure de surveillance electronique

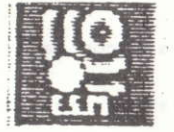

L'antenne E.S.M permet l'interception des méssages passés entre navires. Cela permet de recaler les positions des batiments en mer et donne des indications sur les intentions de l'ennemi.

L'utilisation du périscope augmente les risques de détection au radar ou même à la vue Bien que son emploi soit risqué nombreux sont les commandants qui préferent l'utiliser pour vérifier leurs données avant de lancer une attaque.

La fenere de message

Dans cette fenetre le commandant recoit des informations en texte

**FIGURE R.** 

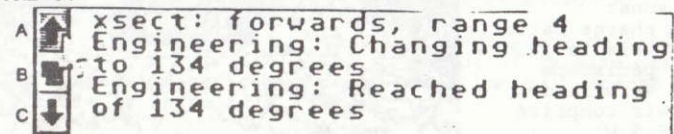

A/ flêche de "scrolling" vers le haut B/ changement de page C/ fléche de "scrolling" vers le bas

Cette fenêtre contient tous les compte rendu des ordres des contacts sonar, des interceptions ESM des avaries etc... Les messages divers peuvent etre listés vers le haut et vers le bas. Ne laissez pas passer ces méssages car le succés peut dépendre  $div<sub>h</sub>$ 

#### *<u>ROTTOWS</u> INIFIIA*

En cliquant sur la touche droite de la souris le joueur fait appel à une série d'options éxistant sous forme de bureau Elles sont sélectionnées en les noircissant et en cliquant sur la touche gauche.

FIGURE 9: OPTIONL IOVEUR :

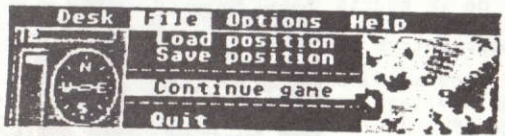

ABOUT RED OCTOBER Information à propos d' OCTOBRE ROUGE.

SAVE GAME

Cette optiobn permet de sauver une partie en cours sur une disquette vierge, formatée.

LOAD GAME Cette option permet de recharger une partie sauvegardée.

RECOGNITION CHARTS Ceci vous permet de faire appel aux cartes d'identification.pour vous aider dans vos recherches périscopiques.

**STRATEGY HINTS** Ceci permet de consulter des idées de manoeuvres et de tactiques, pour éviter toute détection.

CONTROLLING RED OCTOBER Cette option vous donne des indications sur la façon de controler OCTOBRE ROUGE.

Traduit par Mr LEGER Herve 9, rue BOSSUET 29200 **BREST** Tel: (98) 80 07 07 \*\*\*\*\*\*\*\*\*\*\*\*\*\*\*\*\*\* \*\*\*\*\*\*\*\*\*\*\*\*\*\*\*\*\*\*\*\*\*\*\*\*\*\*\*\*\*\*\*\*\*\*